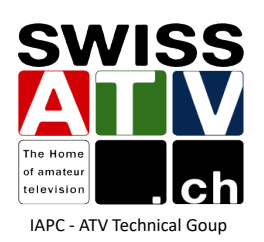

## **Open Tuner**

Une application pour piloter le MiniTiouner! développée par Tom ZR6TG

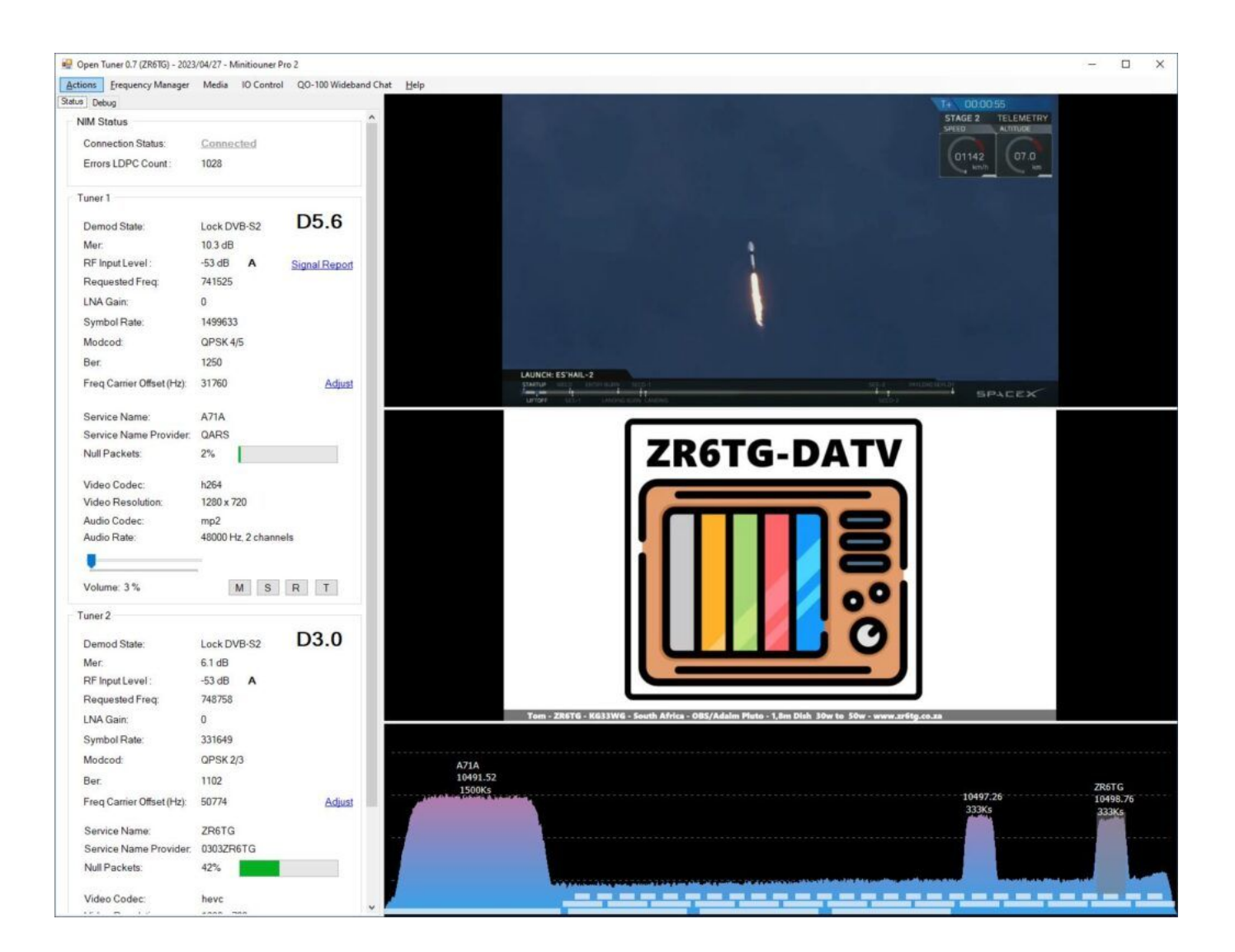

## Fonctions:

- Réception DATV avec les différentes générations de MiniTiouners
- Décodage des différents standards video y.c. H.266
- Réception simultanée de deux transport streams sur les MiniTiouners Pro et, avec circuit d'adaptation, sur le modèle "S"
- Commande directe des paramètres par clic sur le spectre du transpondeur WB de QO-100
- Affichage du chat QO-100

- Enregistrement des TS, sortie UDP, etc.

## Hardware:

- PC ou Laptop avec Windows 10/11
- MiniTiouner

**Software:** - Disponible sur le site de ZR6TG: **<https://www.zr6tg.co.za/open-tuner/>**

## **Comment débuter?**

1.Télécharger la dernière version du logiciel (V 0.7f) : <https://www.zr6tg.co.za/2023/05/08/open-tuner-update-0-7f/>

2. Connecter le MiniTiouner avec un ou deux câbles USB sur l'ordinateur et ouvrir le programme. Cliquer sur le menu "Actions/Connect". Dans le menu "Status/NIM Status" le message "Connected" va s'afficher, preuve que le MiniTiouner a été reconnu. En cas de problèmes vous pouvez consulter le journal sous le menu "Debug".

 La configuration du ou des tuners se fait à l'aide des menus "Actions/Settings" et "Frequency Manager".

3. Bonne réception et à bientôt sur l'air!

Ce document est téléchargeable ici : **[swissatv.ch](https://home.swissatv.ch/)**

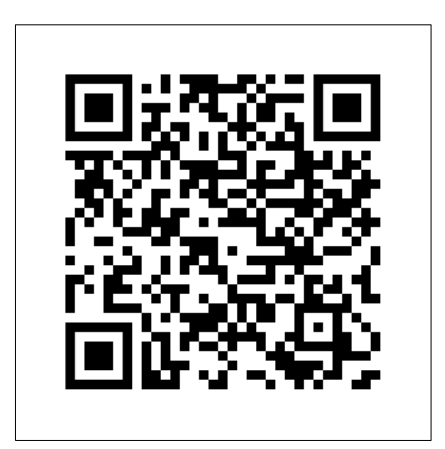